## GoldenThread™ Configuration for Multiple Workstations

**Purpose:** This document describes how to configure the GoldenThread system for use at sites with more that one scanning station.

**Site Layout:** The schematic below shows a typical site setup, with networked computers including a dedicated Quality Control (QC) station:

- "Users" include quality control personnel, managers and engineers interested in viewing the system performance
- "GoldenThread QC computer" is a networked PC that has the GoldenThread system installed and configured
- "Workstations" are computers with imaging devices installed.

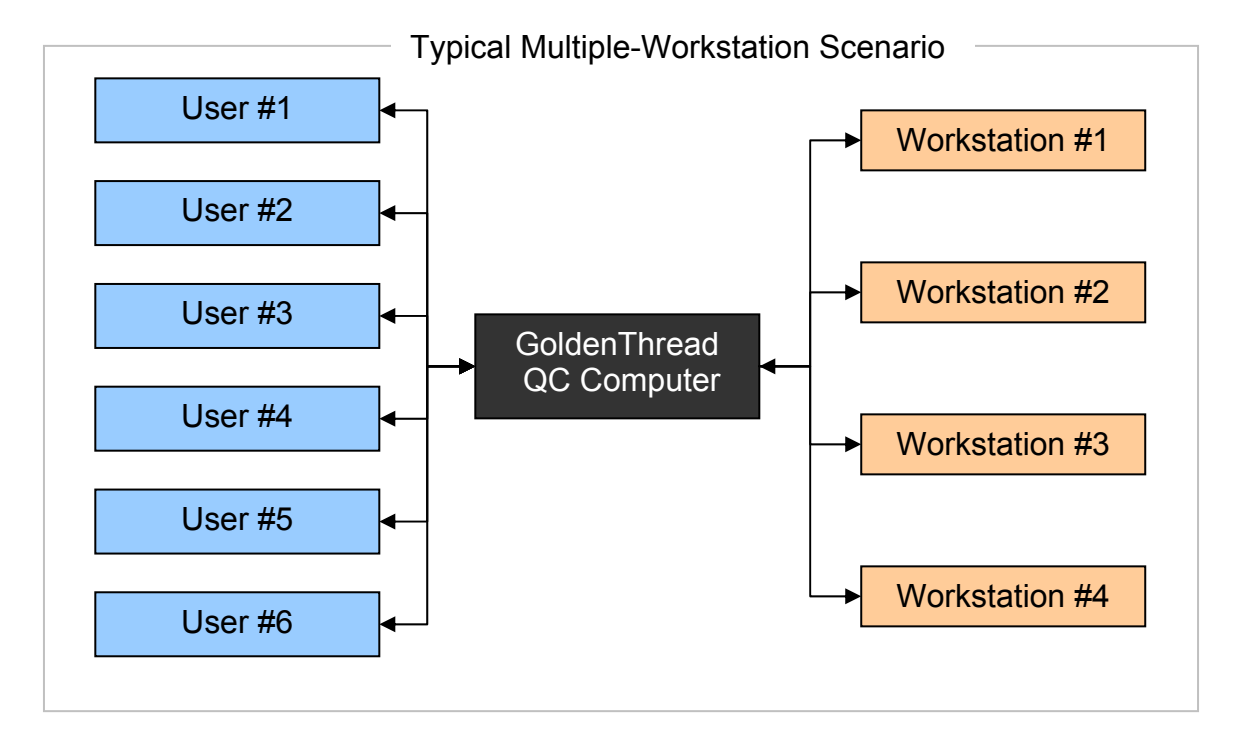

**Network Configurations:** Depending on your computer operating system, there are a number of methods to set up communication paths between computers. For this discussion, we'll be assuming Windows  $XP^{0}$  as the operating system. It is best to consult your local network administrators with assistance when configuring these settings.

## **Computer Software Requirements**:

 Users: Microsoft Access®and Excel® to view data GoldenThread Computer: GoldenThread, Access<sup>®</sup> and Excel<sup>®</sup> Scanning Stations: No additional software required.

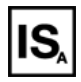

**Connecting GoldenThread computer to workstations:** There are two steps in establishing a persistent link between the QC computer and each workstation:

- 1. Create a folder structure on each workstation computer that will contain test images to be processed with GoldenThread. It is recommended (but not required) to have a single top-level folder such as "**Test Images**" located in a path that is easily accessed, such as "**C:\Test Images\**". It can have sub-folders to categorize images with different image capture settings or images from different capture devices installed on this workstation (e.g. flatbed scanner and a high-resolution camera).
- 2. Map the QC computer to the top-level folder from each of the workstations. The purpose of this step is to enable a clear means of specifying the location of the images folder in a GoldenThread profile. Subfolders do not need to be mapped since they can be easily specified in the GoldenThread profile. The examples below show workstation #1 mapped to the W: drive on the QC computer and workstation #2 mapped to drive X:.

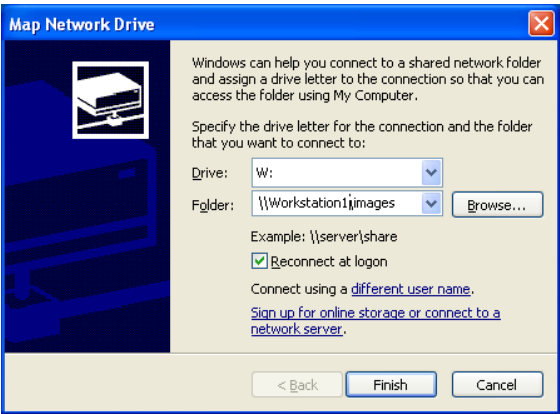

**GoldenThread Map to Workstation #1**

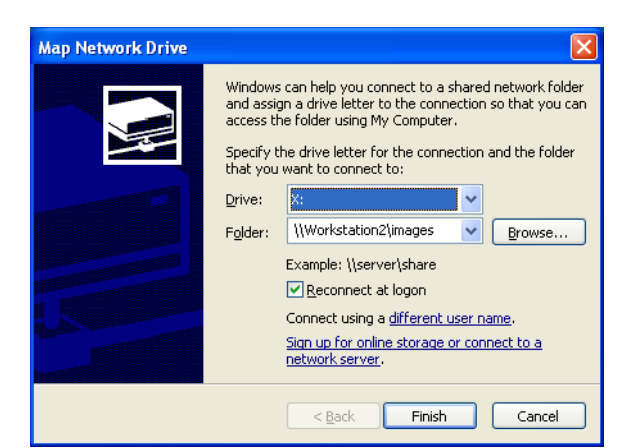

**GoldenThread Map to Workstation # 1**

**Setting up GoldenThread Profiles on the QC computer**: Once the folders and network connections have been established, GoldenThread profiles can be configured to point to these image locations for image analysis. GoldenThread profiles are individual text files that specify image file folders, aims, region-ofinterest locations, etc. They are easily created and edited using a profile "wizard" which is accessed from the front panel as shown below.

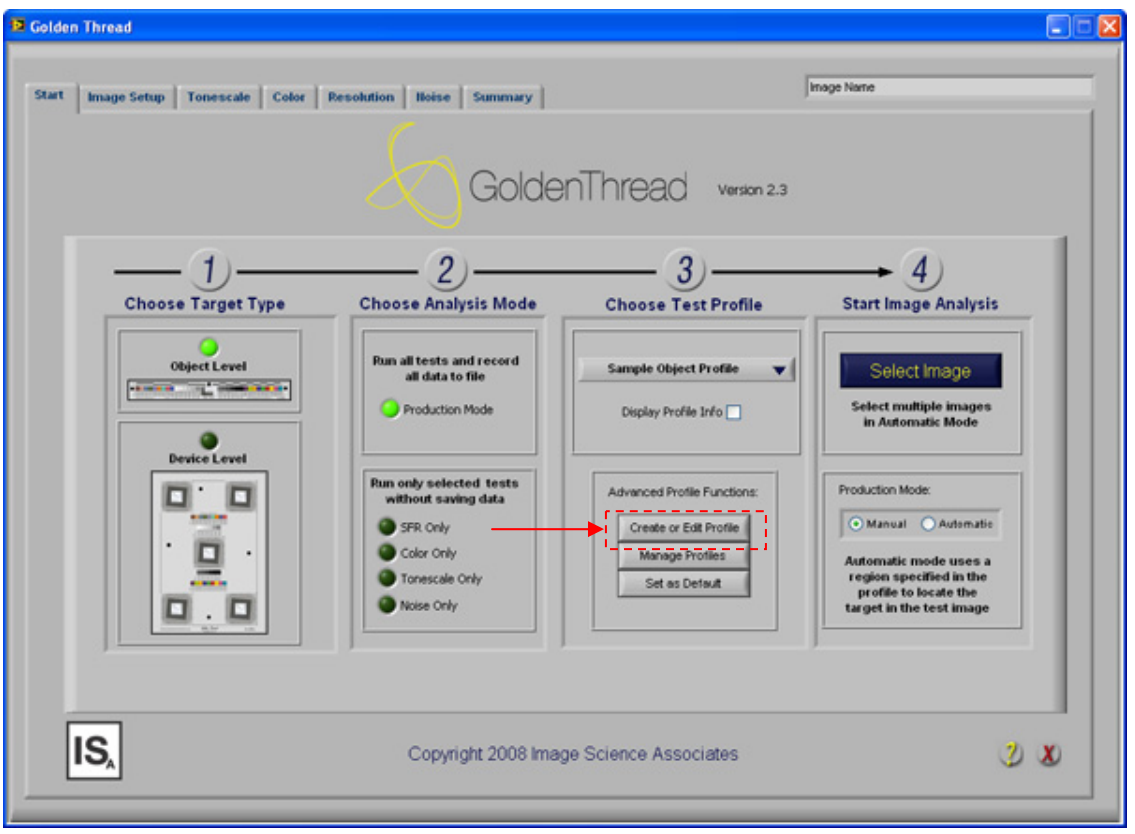

Within a profile, the "images" folder can be specified as a mapped drive to a location on the workstation PC. The example below shows the images folder specified as the W: drive for workstation #1.

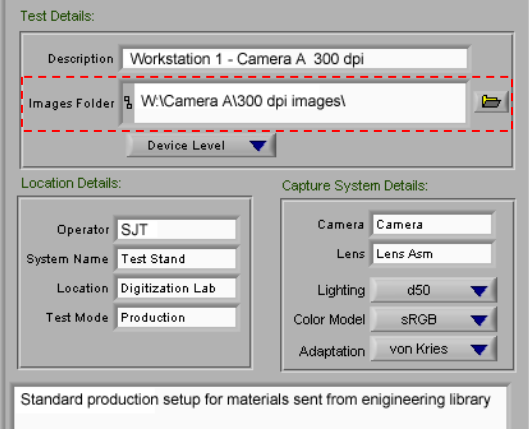

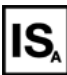

**Connecting Users to GoldenThread computer:** The connection between a user's computer and the GoldenThread computer will vary depending on the needs of each user. The following examples can be utilized:

- **Production Monitoring**: Browse to the Access databases (object and device-level) on the GoldenThread computer and create shortcuts to these locations.
- **In-depth Image Analysis:** Map the folder located at "C:\program files\Image Science Associates\GoldenThread\Results" to a drive on the user computer (assuming this is where GoldenThread was installed). View Excel files of each image or database files for multiple images.
- **Executing GoldenThread Remotely**: To execute the GoldenThread software from their own computer, users will need to employ a program such as "Remote Desktop" to directly run the GoldenThread computer.

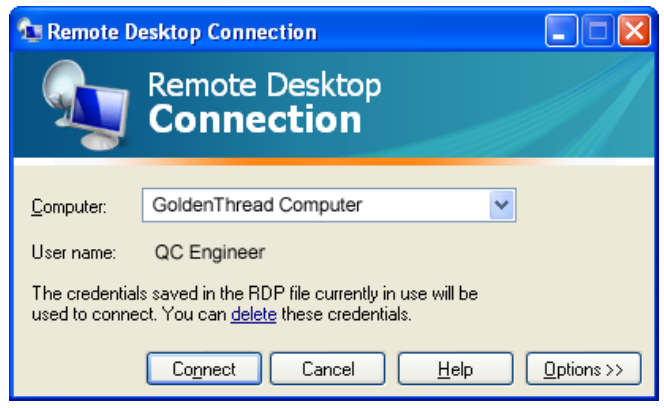

Note: GoldenThread does not support multiple users simultaneously, so use caution when logging onto a PC remotely.

**Operating GoldenThread**: Once all necessary profiles have been set up for each of the workstations, operators simply choose the profile that they will be using for the next job and run the program. GoldenThread will pull the images from the specified workstation and save the results on the QC harddrive.

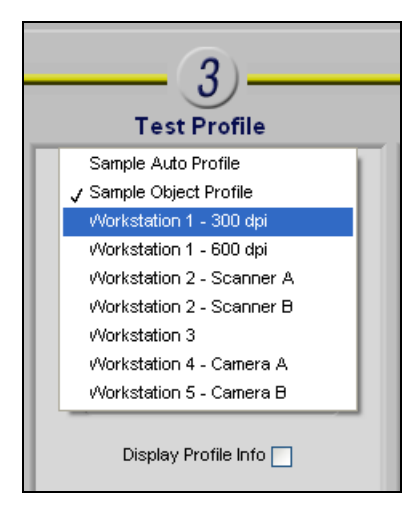

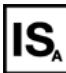